# Schnellstartanleitung

DCP951 DCP852

## <sup>1</sup> Den Akku aufladen

Dieser tragbare DVD-Player ist mit einem eingebauten Lithium-Akku ausgestattet, um den Player mit Strom zu versorgen, wenn Sie unterwegs sind.

- **1** Drücken Sie **OFF**, um Ihren 旧电 DVD-Player auszuschalten.
- **2** Schließen Sie das mitgelieferte Netzteil (oder den Autoadapter) am Player und an einer Steckdose (bzw. an der Buchse des

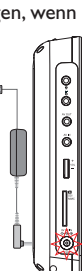

Autozigarettenanzünders)

an, um den Ladevorgang zu starten.

- ➜ Die **CHG**-Anzeige leuchtet rot.
- **→** Wenn der Akku voll aufgeladen ist erlischt die Anzeige.
- **3** Trennen Sie das Netzteil (oder den Autoadapter) vom Player, wenn die Anzeige "CHG" (Laden) erlischt.

## 2 Vorbereiten der Fernbedienung

Entfernen Sie den Schutzstreifen aus Kunststoff (nur bei der ersten Verwendung).

 $\rightarrow$  Ihre Fernbedienung ist nun einsatzbereit.

## <sup>3</sup> Genießen (iPod)

**Anschließen und Verwenden Ihres iPod-Players**

- **1** Drücken Sie die Taste **iPod**, um in den iPod-Modus zu wechseln.
	- ➜ "Please connect the iPod" (Bitte den iPod-Player anschließen) wird angezeigt.

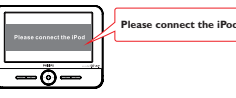

**2** Drücken Sie die Taste **iPod EJECT**, um das Dock für den iPod auszugeben.

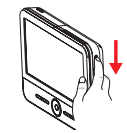

**3** Ziehen Sie das Dock heraus.

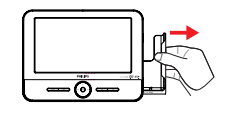

- **4** Schalten Sie Ihren iPod-Player ein, und stellen Sie Folgendes ein:
	- 1) "**TV Out**" zu "**On**";
	- 2) "**TV Signal**" zu "**PAL**";
	- 3) "**TV Screen**" zu "**Widescreen Off**".
	- 4) "**Fit to Screen**" zu "**Off**"

REMOVE : **ARTICITE INFORMATION CONTROL** CHARGE IN A VIOLET CONTROLLER CUELLE IST WOODER (WEITER IN CONTROLLER CUELLE 5) "**Captions**" zu "**On**" Benutzerhandbuch Ihres iPods.)

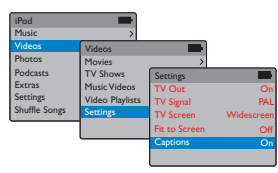

**5** PSetzen Sie den iPod-Player in das Dock ein.

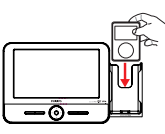

- → "Connecting to iPod" (iPod wird angeschlossen) wird angezeigt. Die Zertifizierung dauert circa drei Sekunden.
- **→** Nach der Zertifizierung sehen das Display des DVD- und des iPod-Players wie folgt aus:

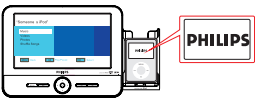

6 Wiedergabe von Dateien auf Ihrem iPod-Player. Nähere Informationen finden Sie im Benutzerhandbuch.

**So nehmen Sie den iPod-Player heraus:**

Entfernen Sie den iPod-Player wie dargestellt.

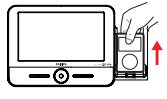

*Notes:*

- *iPod classic, nano und touch werden unterstützt.*
- *Schließen Sie zum Aufladen Ihres iPods den DVD-Player an die Steckdose an (bzw. an den Zigarettenanzünder im Auto). Der DVD-Player muss dabei ausgeschaltet sein. ODER Der DVD-Player ist eingeschaltet, und die*

## <sup>3</sup> Genießen (Disc operation)<sup>3</sup> Genießen

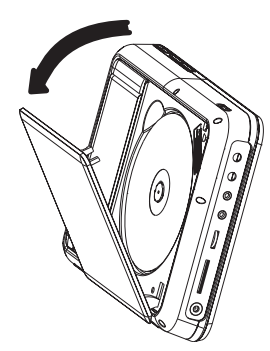

- **1** Drücken Sie kurz die Taste **ON**, um den Player einzuschalten.
	- ➜ The **POWER** indicator turns on.
- **2** Drücken Sie Taste **OPEN**, um das Discfach zu öffnen.
- **3** Entfernen Sie die Schutzkarte (falls vorhanden), und legen Sie die Disc mit der bedruckten Seite nach oben ein.
- **4** Drücken Sie vorsichtig die Fachs um die Fachs zu schließen. Die Wiedergabe startet automatisch. Falls nicht, drücken Sie die Taste **MI**.
- **5** Drücken Sie zum Beenden der Wiedergabe die Taste ..

#### *Hinweis:*

*– Um die Lebenszeit des Akkus zu optimieren, sollten Sie den Akku sofort wieder aufladen, wenn er vollständig entladen ist, und zwar unabhängig davon, Wenn der Batterieladestand niedrig ist, wird das Batteriesymbol zur Warnung in der rechten oberen Ecke des TFT-Monitors angezeigt.*

## (Weitere Optionen)

### **Anschließen von Kopfhörern (nicht mitgeliefert)**

● Schließen Sie Kopfhörer an die n n**1** oder (und) n n2-Buchse des Geräts an, um Ihren tragbaren DVD-Player zu nutzen, ohne andere zu stören.

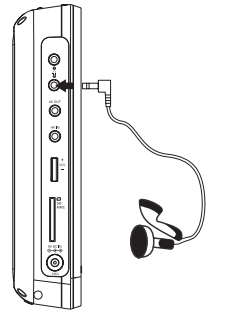

### **Anschließen einer SD/MMC-Karte**

- **1** Stecken Sie eine SD/MMC-Karte mit den Metallkontakten nach unten in den Steckplatz **SD/MMC CARD**.
- **2** Drücken Sie an der Vorderseite des DVD-Players mehrmals die Taste **SD/MMC CARD** (oder **SD/MMC CARD** auf der Fernbedienung), um die SD/MMC-Quelle auszuwählen.
- **3** Geben Sie die auf der Karte gespeicherten Video- oder Audiodateien wieder, indem Sie die gewünschte Datei mit ▲ ▼ und **OK** auswählen.

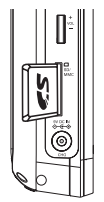

### **Zusätzliche Geräte anschließen (z. B ein Fernsehgerät)**

- **1** Verbinden Sie die Buchse "AV OUT" am Gerät mit den Video- und Audiobuchsen am Fernsehgerät, wie in der Zeichnung dargestellt.
- **2** Schalten Sie das Fernsehgerät ein, und stellen Sie den richtigen Video-Eingangskanal ein.
	- ➜ Informationen dazu finden Sie in der Bedienungsanleitung Ihres Fernsehgeräts. (Wenn Ihr Fernsehgerät nicht über Audio- und Videoeingänge verfügt, benötigen Sie einen HF-Modulator.Wenden Sie sich an Ihren Händler.)

#### *Hinweis:*

*– Wenn Sie an die Buchse AV IN des DVD-Players ein Gerät anschließen, müssen Sie mehrmals die Quellentaste an der Vorderseite (oder die Taste AV auf der Fernbedienung) drücken, um A/V IN (AUX) auszuwählen.*

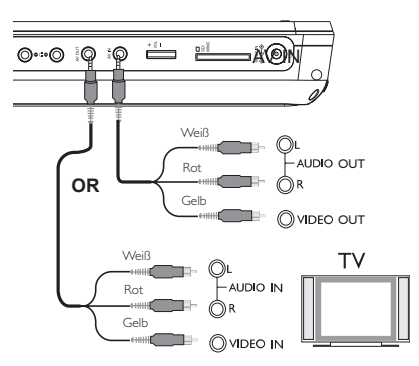

AV OUT

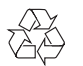